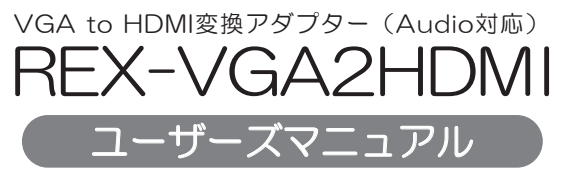

2013年10月 第3.0版

この度は本製品をお買い上げいただき、誠にありがとうございます。 正しく安全にお使いいただくため、ご使用の前に必ず本紙をよくお読み ください。また、お読みになった後も本紙は大切に保管してください。

## ラトックシステム株式会社 **Res** RATOC Systems, Inc.

#### 安全にご使用いただくために

本製品は安全に十分配慮して設計をおこなっていますが、誤った使い方をすると 火災や感電などの事故につながり大変危険です。 こ便用の際は、警告/注意事項を 必ず守ってください。

表示について -

この取扱説明書は、次のような表示をしています。表示の内容をよく理解してから 本文をお読みください。

この表示を無視して誤った取扱いをすると、火災や感電などにより、人が │<u>个警告</u>│ <del>○</del>の表示を無視して誤った取扱いをすると、火災や感電な<br>○ <u>不警告</u>│ 死亡または重傷を負う可能性がある内容を示しています。

◯ 全○表示を無視して誤った取扱いをすると、感電やその他の事故により、 人が負傷または物的損害が発生する可能性がある内容を示しています。

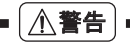

- 製品の分解や改造などは、絶対におこなわないでください。
- 無埋に曲げる、落とす、傷つける、上に重い物を載せることはおこなわないでください。
- 製品が水・薬品・油などの液体によって濡れた場合、ショートによる火災や感電の 恐れがあるため使用しないでください。

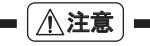

- 本製品は電子機器ですので、静電気を与えないでください。
- ラジオやオーディオ機器の近く、モーターなどのノイスが発生する機器の近くでは 誤動作することがあります。必ず離してご使用ください。
- 高温多湿の場所、温度差の激しい場所、チリやほこりの多い場所、振動や衝撃の加わ る場所、スピーカー等の磁気を帯びた物の近くで保管、使用しないでください。
- 煙が出たり異臭がする場合は、直ちにパソコンや周辺機器の電源を切り、電源ケー ブルもコンセントから抜いてください。
- 本製品は、医療機器、原子力機器、航空宇宙機器、輸送機器など人命に関わる設備や機 器、及び高度な信頼性を必要とする設備や機器での使用は意図されておりません。 これらの設備、機器制御システムに本製品を使用し、本製品の故障により人身事故/ 火災事故/その他の障害が発生した場合、いかなる責任も負いかねます。
- 配線を誤ったことによる損失、逸失利益等が発生した場合でも、いかなる責任も負 いかねます。

#### ■ その他のご注意 ■

- 本紙の内容に関しましては、将来予告なしに変更することがあります。
- 本紙の内容につきましては万全を期して作成しておりますが、万一ご不審な点や誤
- りなどお気づきの点がございましたらご連絡くださいますようお願いいたします。 ● 本製品は日本国内仕様となっており、海外での保守、およびサボートはおこなって おりません。
- 製品改良のため、予告なく外観または仕様の一部を変更することがあります。
- 本製品の保証や修理に関しては、添付の保証書に記載されております。必ず内容を ご確認の上、大切に保管してください。
- 運用の結果につきましては責任を負いかねますので、予めご了承ください。
- 本製品の運用を理由とする損失、逸失利益等の請求につきましては、いかなる責任 も負いかねますので、予めご了承ください。
- 本製品を廃棄するときは地方自治体の条例に従ってください。条例の内容につい ては各地方自治体にお問い合わせください。
- HDMIはHDMI Licensing LLCの商標または登録商標です。
- Windowsは米国マイクロソフト社の米国およびその他の国における登録商標です。
- Apple、Macは、Apple Inc.の米国およびその他の国における登録商標です。
- 本製品および本マニュアルに記載されている会社名および製品名は、各社の商標ま たは登録商標です。ただし本文中にはRおよびTMマークは明記しておりません。
- "REX"は株式会社リコーが商標権を所有していますが、弊社は使用許諾契約によ り本商標の使用を認められています。

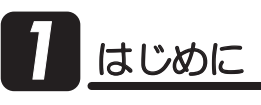

## 1 -1.内容物の確認

パッケージの中に下記の物がすべて揃っているかご確認ください。 万一不足がありましたら、お手数ですが弊社サポートセンターまたは販売 店までご連絡ください。

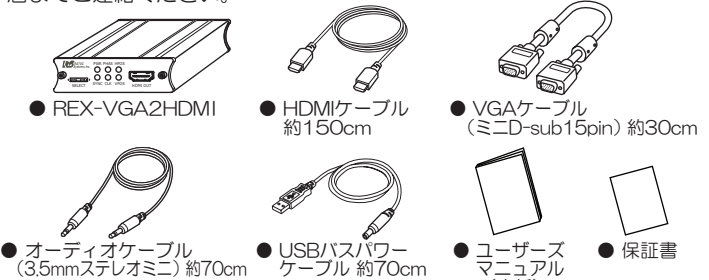

## 7 -2. 動作環境

#### ◆ 対応パソコン

VGA端子(ミニD-sub15pinディスプレイ用コネクタ)とUSBポートを装備 **UEWindows PC** 

(本紙)

※Windows 7 starter搭載バソコンでは使用できません。

※Macでは使用できません。

※オーディオ機能を使用する場合、ヘッドホン端子/ラインアウト端子(3.5mmミニ ジャック)を装備している必要があります。

※パソコン以外の機器では使用できません。

#### ◆ 対応ディスプレイ

HDMI端子を装備したテレビ、パソコン用ディスプレイ、ブロジェクター ※HDCPには対応していません。

※シングルリンクのみ対応(デュアルリンクには対応していません.) ※オーディオ機能を使用する場合、ご使用のテレビ、パソコン用ディスプレイ、プロ ジェクターがHDMI Audioをサボートしている必要があります。

※接続するディスプレイは、メインまたはサブディスプレイとして使用できます。

#### ◆ 対応解像度

パソコン(ビデオカード)と、ディスプレイ(テレビ、パソコン用ディスプレイ、プ ロジェクター)の両方がご使用になる解像度に対応している必要があります。

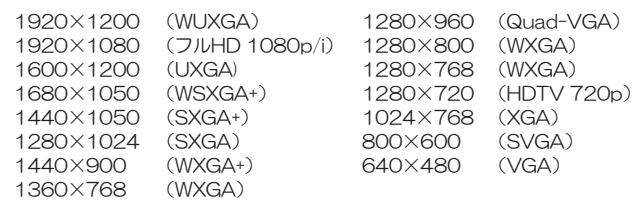

- ◆ リフレッシュレート(垂直周波数(V)) 60Hz(1920×1080iは30Hz) |
- ◆ 最大表示色数 1677万色(32bit)
- ◆ オーティオ出力 HDMI Audio L-PCM 2ch 48kHz 16bitステレオ

## **1 -3. 使用上の注意**

- ●パソコンのUSBポートに空きがない場合は、ACアダプター(別売:RSO-AC05)が必 要です。
- ●弊社Webの動作確認済みリストに、動作可能もしくは動作不可能なテレビおよびディ スプレイなどの機種情報を掲載しています。記載されていない機種は正常に動作し ない場合があります。(http://www.ratocsystems.com/)
- ●対応解像度以外での使用はできません。ご使用のパソコン(ビデオカード)と、テレビ、 パソコン用ディスプレイ、プロジェクターの対応解像度を予めご確認ください。
- ●解像度やリフレッシュレートの変換機能・スケーラー機能を搭載していません。また、 映像や音声信号の品質を向上させる機能や、劣化を防止する機能は搭載していません ので、ご使用のパソコン(ビデオカード)やテレビ、パソコン用ディスプレイ、プロジェ クターによっては、ノイズが発生することがあります。
- ●HDCPには対応していません。HDCPにより保護されたコンテンツの再生には使用で きません。
- ●DRM等の著作権保護施術により、再生環境に制限のある映像コンテンツは、本製品で増 設したディスプレイでは表示できない場合があります。
- ●アナログRGB信号からHDMI信号変換時のタイミングのずれにより画面の周囲が若干 欠ける場合があります。
- ●パソコン(ビデオカード)によっては、BIOSメニューが表示されない場合があります。
- ●ディスプレイ切替器には対応していません。
- $\bullet$ パソコン自動切替器(KVMスイッチ)に接続する場合は、画像にノイズが発生すること があります。
- ●接続するテレビ、パソコン用ディスプレイ、プロジェクターの機能によって、本製品の 各種調整機能が反映されない場合があります。

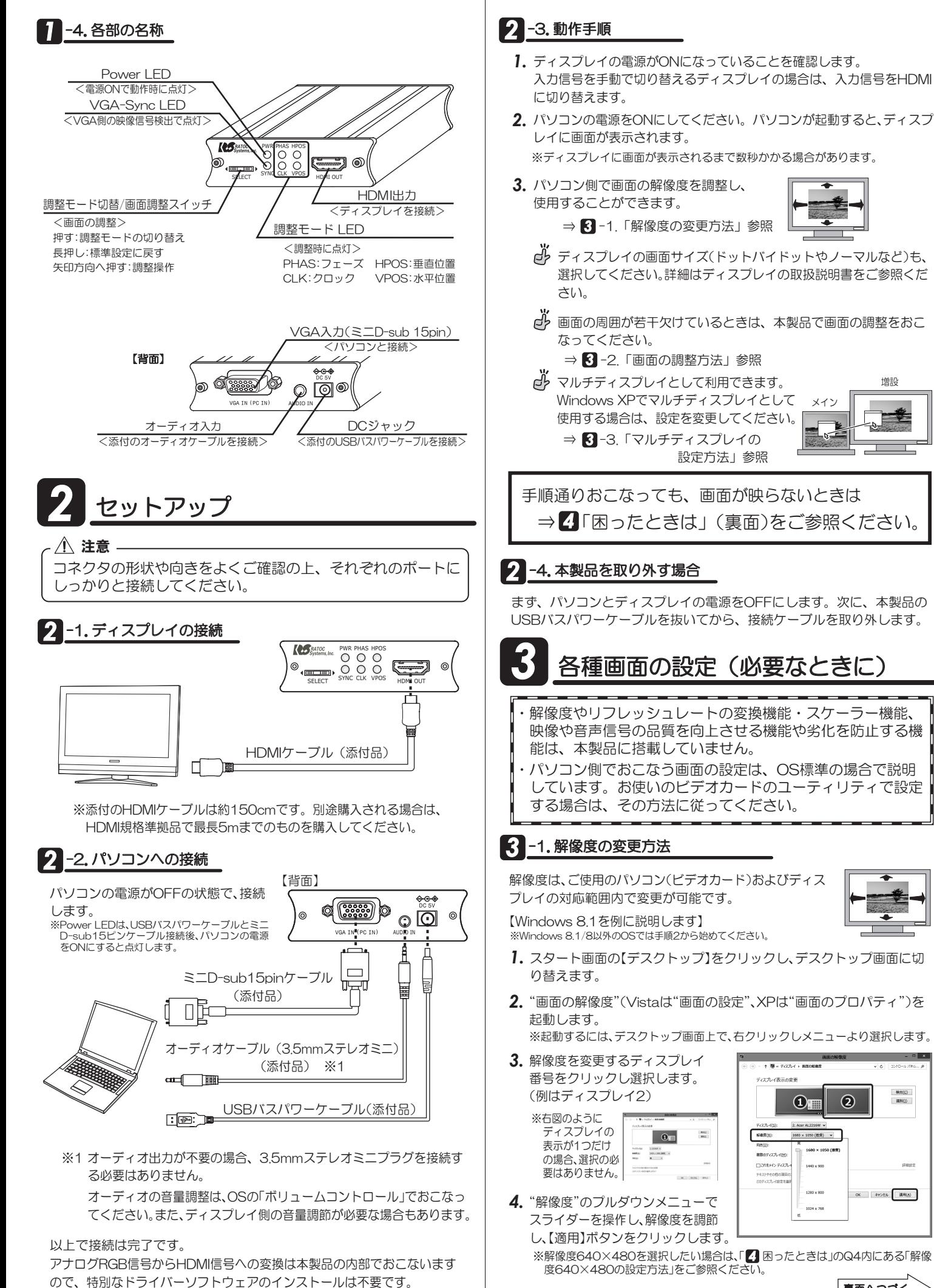

裏面へつづく

增設

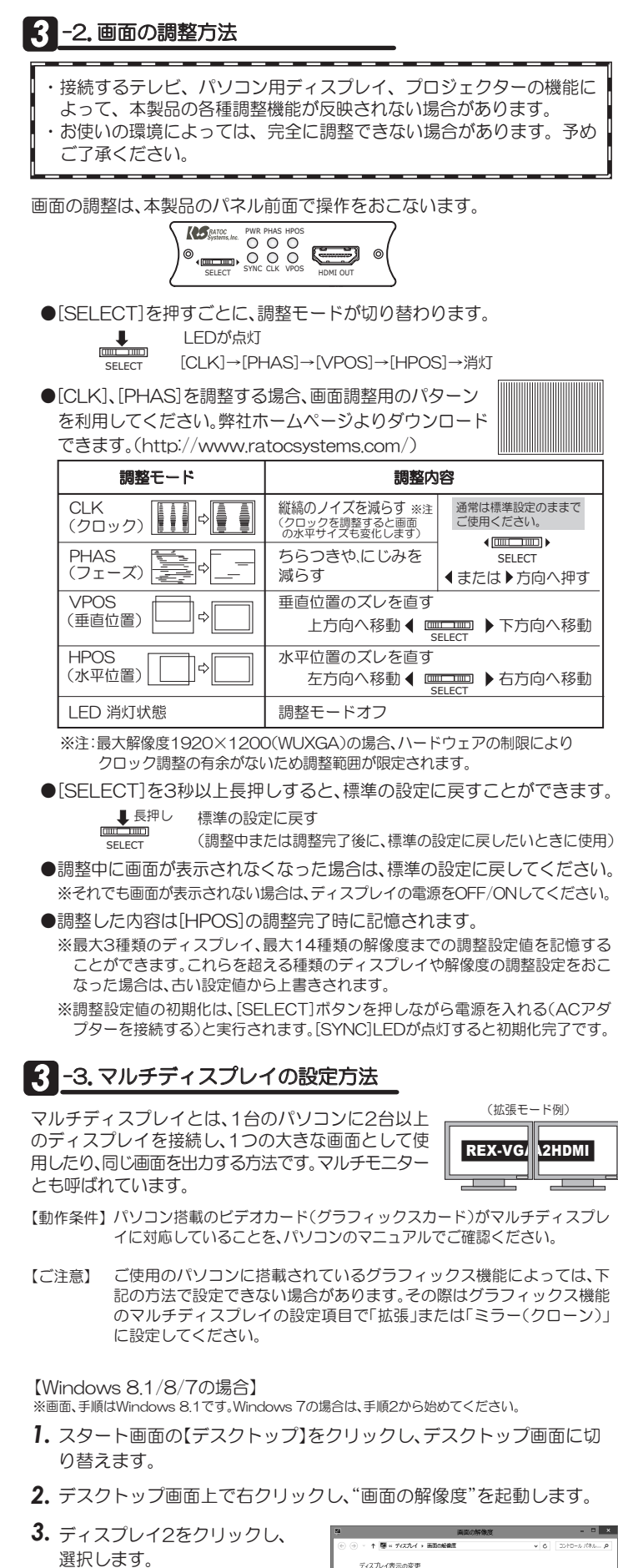

- 選択します。 ※ディスプレイアイコンが実際の配置と 異なる場合、合せてください。
- **4.** "複数のディスプレイ"のプルダ ウンメニューより表示したい モードを選択します。

拡張モードの場合 :表示画面を拡張する ミラーモードの場合:表示画面を複製する

5. 【適用】ボタンをクリックします。

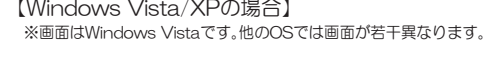

- 1. "画面の設定"(Windows XPでは"画面のプロパティ")を起動します。 ※起動するには、デスクトップ画面上で、右クリックし"個人設定"をクリックし "画面の設定"(Windows XPでは "プロパティ"→"設定"タブ)を開きます。
- 2. モニター2をクリックし選択します。 ※この時、モニターアイコンが実際の配置 と異なる場合、合せてください。
- ※チェックを外すとパソコンと同じ画面 が表示されます。 3. "Windowsデスクトップをこのモ こタ上で移動できるようにする チェックボックスにチェックを入 れます。

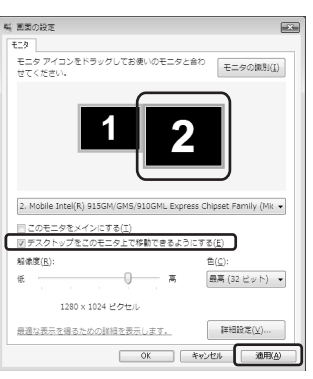

4. 【適用】ボタンをクリックします。

## **困ったときは**

**Q1** ディスプレイに画面が表示されない。

A 以下をご確認ください。

確認1| PWR LEDは点灯していますか?

PWR LEDが点灯していない場合、USBバスパワーケーブルおよびVGA ケーブルが正しく接続されていない可能性があります。ケーブルをしっか りと挿入後、パソコンを再起動し、PWR LEDが点灯するかご確認ください。

|<br>確認2| SYNC LEDは点灯していますか?

HDMIコネクタはしっかり接続されていますか? SYNC LEDが点灯していない場合、VGAケーブルが正しく接続されて いない可能性があります。パソコンの電源を切り、ケーブルをしっかり と挿入してください。SYNC LEDは、パソコンからのアナログRGB信号 を検出すると点灯します。

SYNC LEDが点灯しているのに画面が表示されない場合は、HDMIコネ クタの接続をご確認ください。

|確認3| パソコンによって外部ディスプレイへ表示させるための設定が必要です。

ノートパソコンによって、外部ディスプレイへ表示させる方法(操作手 順)が異なります。詳しくはパソコンの説明書をご参照ください。 例えば、NEC製のノート型パソコンではFnキーとF3キーを同時に押 すと、表示先が切り換わります。

│確認4│ 製品添付のケーブルを接続していますか?

製品添付のケーブル以外で接続している場合、製品添付のケーブルでも 同様かご確認ください。

**Q2** 表示画面の位置がズレている、フルスクリーン表示されない。

**A** 適正な解像度/周波数(リフレッシュレート)で、表示されていない可能 性があります。「8 -1.解像度の変更方法」を参照し、ディスプレイが対応 している解像度/周波数(リフレッシュレート)にパソコン側で設定して、 画面が正しく表示されるかご確認ください。

ディスプレイの「MENU」機能などを使用して、ディスプレイが検出している 解像度をご確認ください。パソコン側で設定した解像度と一致しない場合は、 パソコン側の解像度を変更し、一致する解像度に設定してご使用ください。

また、VGA(アナログ)からHDMI(デジタル)変換時のタイミングのズレ により画面の周囲が若干欠ける場合があります。「 3-2.画面の調整方 法」を参照し、画面の調整/設定をおこなってください。

**Q3 解像度の変更が適用されない。** 

 $18 + 100$ 

 $\frac{1}{2}$ 

OK キャンセル 避用(A)

 $\bigcirc$ 

2. Aper AL2216W

<br>後数のティスプレイ(M): 表示画面を拡張する -<br>Fキストやその他の項目の大きさの変」<br>3Dディスプレイ設定を選択しますか?

1680 × 1050 (推奨) >

-<br>Textberish

-<br>解離度(B):

 $\Omega$ 

**A** ビデオカードのユーティリティがインストールされている場合、「8-1 解像度の変更方法」では変更が適用されない可能性があります。 ビデオカードのユーティリティで設定を変更して、画面の設定が変更さ れるかご確認ください。

それでも変更できない場合は、ビデオカードのドライバーが正常に動作 していない可能性があります。詳しくは、ビデオカードまたはパソコンメー カーにお問い合わせください。

- **Q4** "画面の解像度(Vistaは画面の設定、XPは画面のプロパティ)"で、対応し ているはずの解像度が異なる、または選べない。
- A 解像度のスライダーを操作できない、もしくは希望の解像度が表示され ない場合は、画面右下の【詳細設定】⇒【モニター】タブをクリックし、リ フレッシュレートを選択後、"このモニターでは表示できないモードを 隠す"のチェックを外し、ご確認ください。

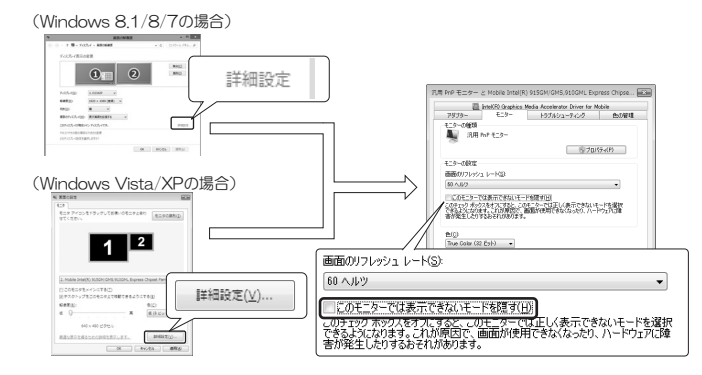

解像度640×480の設定方法

上図の【詳細設定】⇒【アダプター】タブをクリックします。【モードの一覧】をクリッ クし、一覧より"640×480、True Color(32ビット)、60ヘルツ"を選択して 【OK】をクリックします。画面が戻り【適用】をクリックします。 設定を保存して設定完了です。

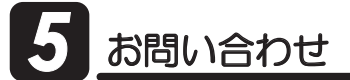

### 5 -1.本製品に関するお問い合わせ

本製品に関するご質問がございましたら、下記弊社サポートセンターまで お問い合せください。

お問い合わせの際には、「質問用紙」に必要事項をご記入のうえ、下記FAX 番号までお送りください。折り返し、電話またはFAX、メールにて回答いた します。なお、ご質問に対する回答は下記営業時間内とさせていただいてお りますのでご了承ください。また、ご質問の内容によりましては弊社にてテ スト/チェックなどをおこなう関係上、回答までに時間を要する場合もござ いますので、予めご了承くださいますようお願い申し上げます。

うトックシステム株式会社 サポートセンター 〒556-0012 大阪市浪速区敷津東1-6-14 朝日なんばビル TEL 大阪:06-6633-0190 東京:03-5207-6410 FAX:06-6633-3553 (FAXは24時間受付) 営業時間 月曜~金曜 10:00~13:00、14:00~17:00 土曜・日曜・祝日及び弊社指定の休日を除く

> ホームページで最新の情報をお届けしております。 またホームページ上からのご質問・お問い合わせも可能です。 http://www.ratocsystems.com/

## **5** -2. 修理について

万一故障した場合は、本製品に添付の保証書記載内容に基づいて 修理いた します。故障と思われる症状が発生した場合は、まず本紙を参照し、接続や設 定が正しくおこなわれているかどうかご確認ください。現象が改善されない 場合は、弊社ホームページの下記アドレス | 修理について」を参照し、弊社修 理センター宛に製品をお送りください。なお、修理は部品修理ではなく、全交 換修理となる場合がありますことをご了承ください。修理に関してご不明な 点がありましたら、弊社サポートセンターまでご相談ください。

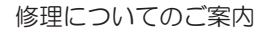

http://www.ratocsystems.com/services/repair/contents.html

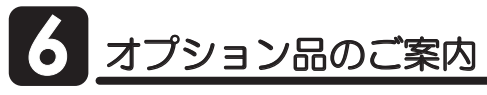

オプション品のご注文は、ラトックダイレクトにて承ります。 http://rps.ratocsystems.com/

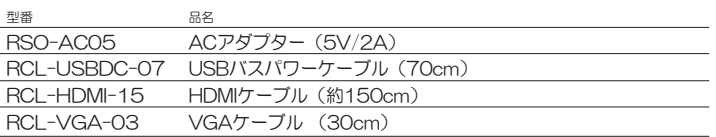

# -船仕様

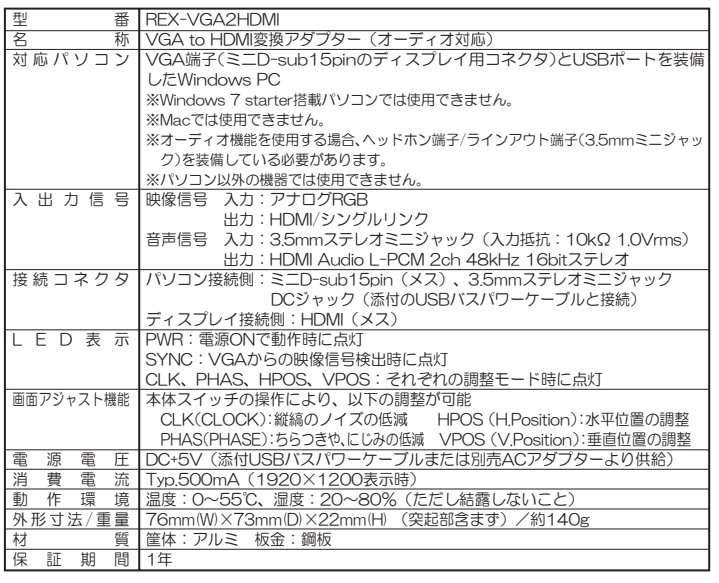

REX-VGA2HDMI ユーザーズマニュアル 2013年10月 第3.0版<br>©RATOC Svstems. Inc. REXVGA2HDMI-MAN30-1310

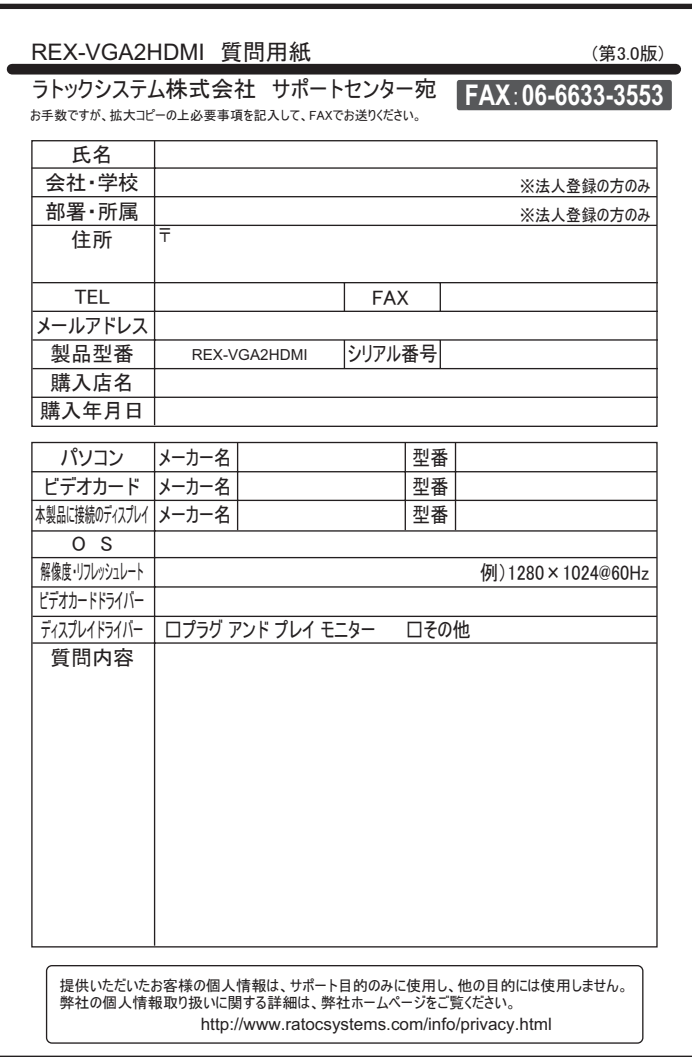